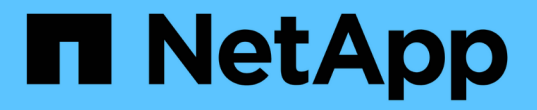

### 使用导出策略确保 **NFS** 访问安全 ONTAP 9

NetApp April 24, 2024

This PDF was generated from https://docs.netapp.com/zh-cn/ontap/nfs-config/export-policiesconcept.html on April 24, 2024. Always check docs.netapp.com for the latest.

# 目录

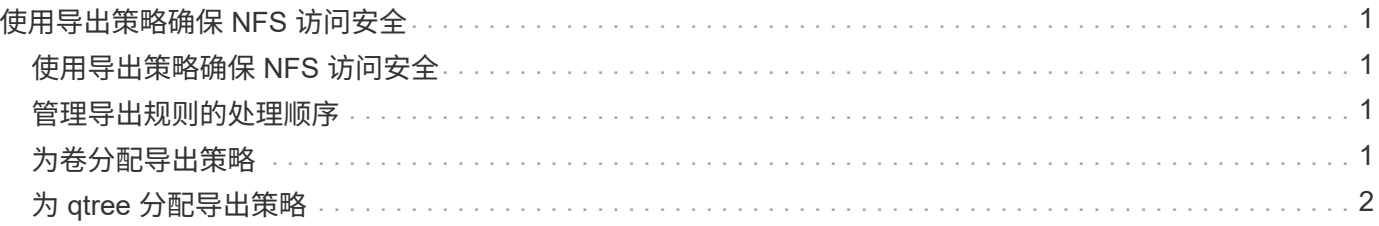

## <span id="page-2-0"></span>使用导出策略确保 **NFS** 访问安全

### <span id="page-2-1"></span>使用导出策略确保 **NFS** 访问安全

您可以使用导出策略将对卷或 qtree 的 NFS 访问限制为与特定参数匹配的客户端。配置新 存储时,您可以使用现有策略和规则,向现有策略添加规则或创建新策略和规则。您还可 以检查导出策略的配置

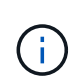

从 ONTAP 9.3 开始,您可以将导出策略配置检查作为后台作业来启用,以便在错误规则列表中记 录任何违规。。 vserver export-policy config-checker 命令会调用检查程序并显示结 果、您可以使用这些结果验证配置并从策略中删除错误的规则。这些命令仅验证主机名、网络组 和匿名用户的导出配置。

### <span id="page-2-2"></span>管理导出规则的处理顺序

您可以使用 vserver export-policy rule setindex 命令以手动设置现有导出规则 的索引编号。这样,您可以指定 ONTAP 将导出规则应用于客户端请求的优先级。

关于此任务

如果新索引编号已在使用中,则该命令会在指定位置插入规则并相应地对列表重新排序。

步骤

1. 修改指定导出规则的索引编号:

vserver export-policy rule setindex -vserver *virtual\_server\_name* -policyname *policy\_name* -ruleindex *integer* -newruleindex *integer*

示例

以下命令会将 SVM vs1 上名为 RS1 的导出策略中索引编号为 3 的导出规则的索引编号更改为 2 :

vs1::> vserver export-policy rule setindex -vserver vs1 -policyname rs1 -ruleindex 3 -newruleindex 2

### <span id="page-2-3"></span>为卷分配导出策略

SVM 中包含的每个卷都必须与一个导出策略相关联,该导出策略包含导出规则,客户端可 以通过这些规则访问卷中的数据。

关于此任务

您可以在创建卷时或创建卷后随时将导出策略与卷关联。您可以将一个导出策略与卷关联,但一个策略可以与多 个卷关联。

步骤

#### 1. 如果在创建卷时未指定导出策略,请为此卷分配一个导出策略:

volume modify -vserver *vserver\_name* -volume *volume\_name* -policy *export\_policy\_name*

#### 2. 验证是否已将此策略分配给卷:

volume show -volume *volume\_name* -fields policy

示例

以下命令会将导出策略 nfs\_policy 分配给 SVM vs1 上的卷 vol1 并验证分配情况:

```
cluster::> volume modify -v1server vs1 -volume vol1 -policy nfs_policy
cluster::>volume show -volume vol -fields policy
vserver volume policy
------- ------------ ----------------
vs1 vol1 nfs policy
```
### <span id="page-3-0"></span>为 **qtree** 分配导出策略

您还可以导出卷上的特定 qtree ,使其可供客户端直接访问,而不是导出整个卷。您可以 通过为 qtree 分配导出策略来导出 qtree 。您可以在创建新 qtree 时分配导出策略,也可以 通过修改现有 qtree 来分配导出策略。

您需要的内容

导出策略必须存在。

关于此任务

默认情况下,如果在创建时未另行指定, qtree 将继承包含卷的父导出策略。

您可以在创建 qtree 时或在创建 qtree 之后随时将导出策略与 qtree 相关联。您可以将一个导出策略与 qtree 关 联,但一个策略可以与多个 qtree 关联。

步骤

1. 如果在创建 qtree 时未指定导出策略,请为此 qtree 分配一个导出策略:

volume qtree modify -vserver *vserver* name -qtree-path /vol/*volume\_name/qtree\_name* -export-policy *export\_policy\_name*

2. 验证是否已将此策略分配给 qtree :

volume qtree show -qtree *qtree\_name* -fields export-policy

#### 示例

以下命令会将导出策略 nfs\_policy 分配给 SVM vs1 上的 qtree qt1 并验证分配情况:

cluster::> volume modify -v1server vs1 -qtree-path /vol/vol1/qt1 -policy nfs\_policy cluster::>volume qtree show -volume vol1 -fields export-policy vserver volume qtree export-policy ------- ------ ----- ------------ vs1 data1 qt01 nfs\_policy

#### 版权信息

版权所有 © 2024 NetApp, Inc.。保留所有权利。中国印刷。未经版权所有者事先书面许可,本文档中受版权保 护的任何部分不得以任何形式或通过任何手段(图片、电子或机械方式,包括影印、录音、录像或存储在电子检 索系统中)进行复制。

从受版权保护的 NetApp 资料派生的软件受以下许可和免责声明的约束:

本软件由 NetApp 按"原样"提供,不含任何明示或暗示担保,包括但不限于适销性以及针对特定用途的适用性的 隐含担保,特此声明不承担任何责任。在任何情况下,对于因使用本软件而以任何方式造成的任何直接性、间接 性、偶然性、特殊性、惩罚性或后果性损失(包括但不限于购买替代商品或服务;使用、数据或利润方面的损失 ;或者业务中断),无论原因如何以及基于何种责任理论,无论出于合同、严格责任或侵权行为(包括疏忽或其 他行为),NetApp 均不承担责任,即使已被告知存在上述损失的可能性。

NetApp 保留在不另行通知的情况下随时对本文档所述的任何产品进行更改的权利。除非 NetApp 以书面形式明 确同意,否则 NetApp 不承担因使用本文档所述产品而产生的任何责任或义务。使用或购买本产品不表示获得 NetApp 的任何专利权、商标权或任何其他知识产权许可。

本手册中描述的产品可能受一项或多项美国专利、外国专利或正在申请的专利的保护。

有限权利说明:政府使用、复制或公开本文档受 DFARS 252.227-7013(2014 年 2 月)和 FAR 52.227-19 (2007 年 12 月)中"技术数据权利 — 非商用"条款第 (b)(3) 条规定的限制条件的约束。

本文档中所含数据与商业产品和/或商业服务(定义见 FAR 2.101)相关,属于 NetApp, Inc. 的专有信息。根据 本协议提供的所有 NetApp 技术数据和计算机软件具有商业性质,并完全由私人出资开发。 美国政府对这些数 据的使用权具有非排他性、全球性、受限且不可撤销的许可,该许可既不可转让,也不可再许可,但仅限在与交 付数据所依据的美国政府合同有关且受合同支持的情况下使用。除本文档规定的情形外,未经 NetApp, Inc. 事先 书面批准,不得使用、披露、复制、修改、操作或显示这些数据。美国政府对国防部的授权仅限于 DFARS 的第 252.227-7015(b)(2014 年 2 月)条款中明确的权利。

商标信息

NetApp、NetApp 标识和 <http://www.netapp.com/TM> 上所列的商标是 NetApp, Inc. 的商标。其他公司和产品名 称可能是其各自所有者的商标。